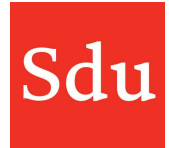

# Releasenote Taxvice dd. 7-9-2022 Bestanden verplaatsen en andere verbeteringen

Op woensdagavond 7 september 2022 is een nieuwe release van Taxvice & Advice Intelligence in productie genomen.

In deze release zijn verschillende verbeteringen doorgevoerd.

## Inhoud

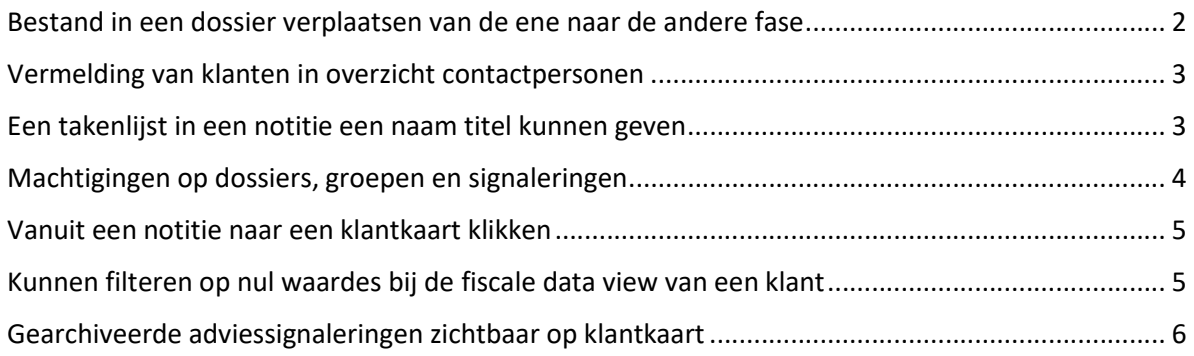

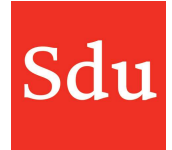

## Bestand in een dossier verplaatsen van de ene naar de andere fase

Als je een bestand in een dossier gaat bewerken dan kun je dat bestand nu ook verplaatsen naar een andere fase.

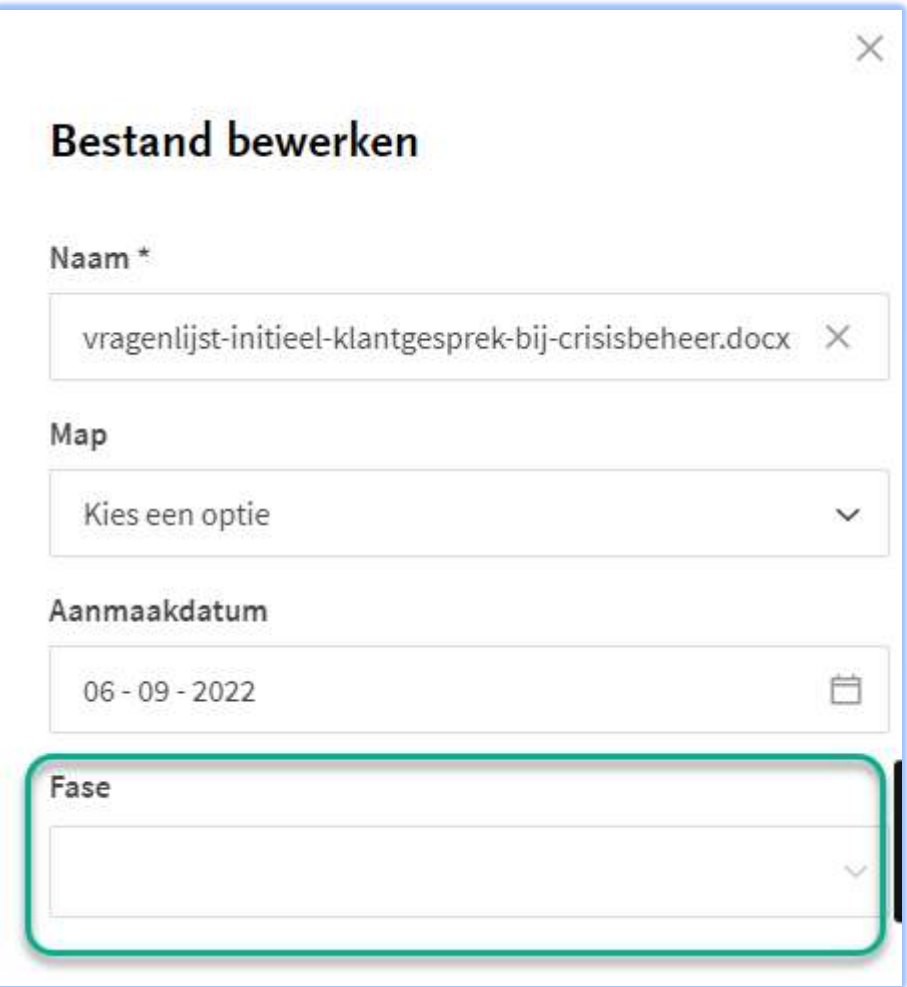

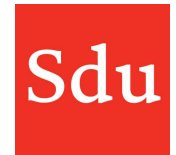

### Vermelding van klanten in overzicht contactpersonen

In het overzicht contactpersonen wordt de klant vermeld waaraan deze contactpersoon is gekoppeld. Als de contactpersoon aan meer klanten is gekoppeld dan wordt het aantal klanten getoond. Je kunt dan op het aantal klikken om alle gekoppelde klanten te zien.

Als je klikt op een klantnaam dan opent de klantkaart van deze klant.

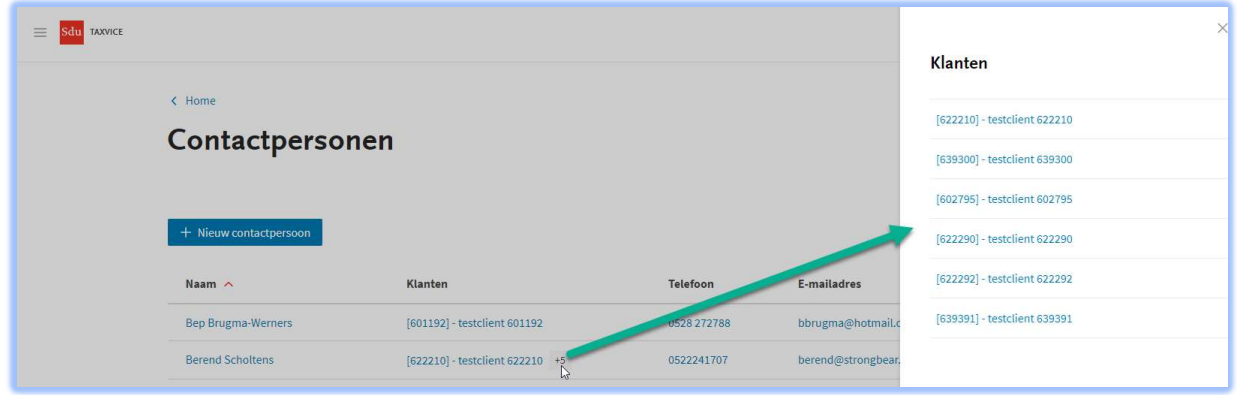

#### Een takenlijst in een notitie een naam titel kunnen geven

Als je in een notitie een takenlijst aanmaakt dan krijgt die takenlijst standaard de naam van de notitie volgens deze opmaak: "Takenlijst <naam notitie>". Je kunt die naam wel zelf wijzigen als je dat wilt. Dit kan omdat bij een notitie in bijna alle gevallen slechts één takenlijst aangemaakt wordt. Op deze manier kan sneller één of meerder taken worden opgevoerd.

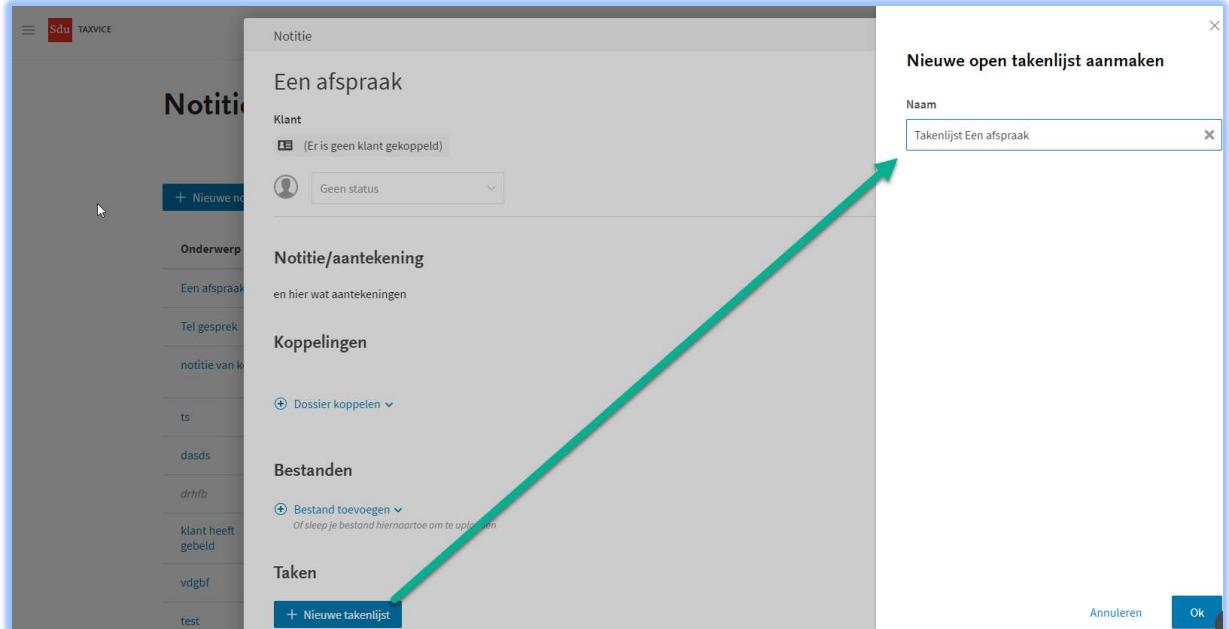

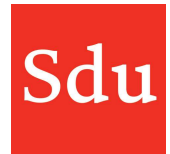

#### Machtigingen op dossiers, groepen en signaleringen

Op alle onderdelen waar je machtigingen kunt zetten wordt nu hetzelfde scherm getoond. Dit geldt voor:

- Dossiers als je die aanmaakt of een bestaand dossier bewerkt
- Groepen als je die bewerkt
- Adviessignaleringen als je die aanmaakt of een bestaande adviessignalering bewerkt

Hieronder staat een afbeelding van het nieuwe machtigingen-scherm welke je ziet bij het bewerken.

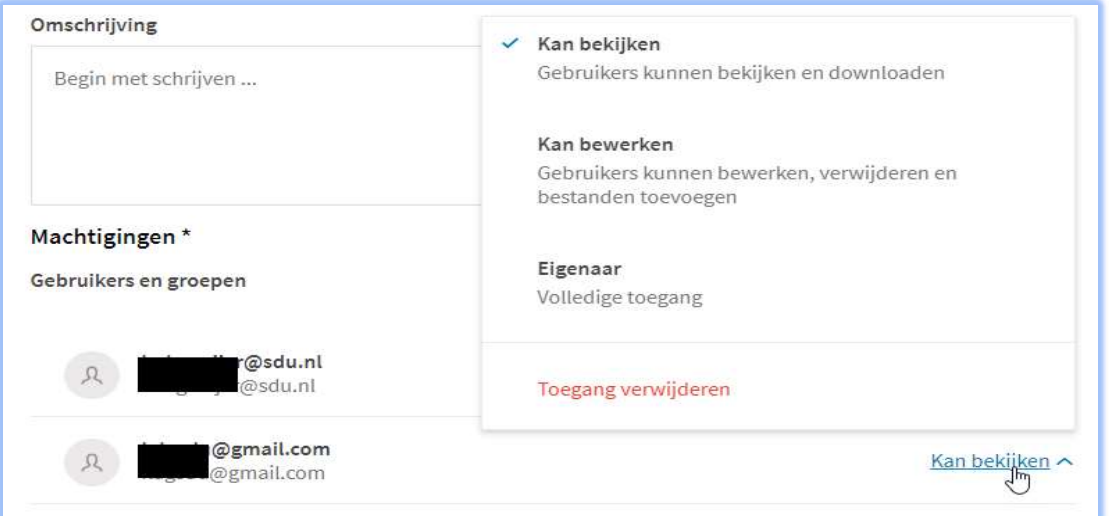

## $\times$ Gebruikers en groepen Selecteer hieronder één of meerdere groepen om toe te voegen. De rol bepaald welke bevoegdheden zij zullen krijgen. Gebruikers en groepen Selecteer één of meerdere gebruikers en of groepen Rol Kan bekijken ^  $\checkmark$  Kan bekijken Gebruikers kunnen bekijken en downloaden Kan bewerken Gebruikers kunnen bewerken, verwijderen en bestanden toevoegen Eigenaar Volledige toegang

Hiernaast staat een afbeelding van het nieuwe machtigingen-scherm welke je ziet bij het aanmaken van een gebruiker of groep.

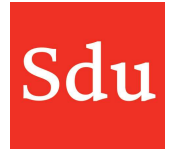

#### Vanuit een notitie naar een klantkaart klikken

Je kunt nu in een notitie klikken op de klantnaam om direct de klantkaart te openen.

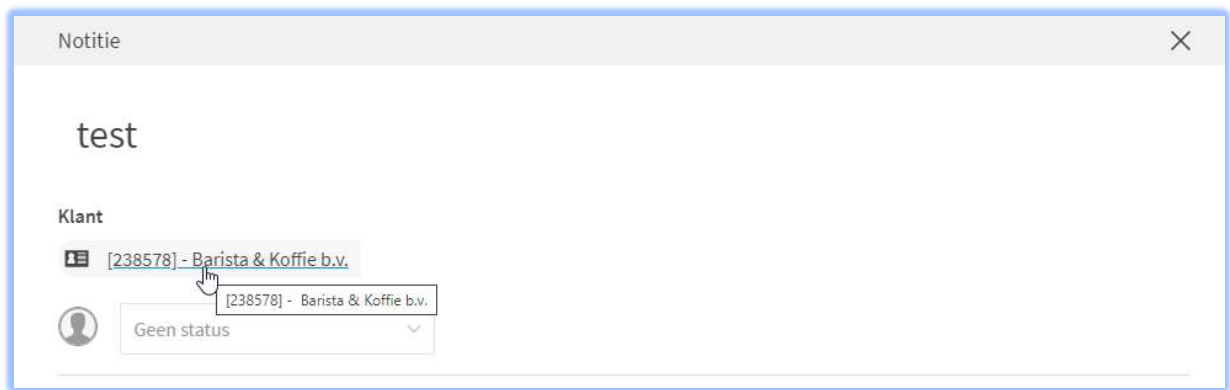

## Kunnen filteren op nul waardes bij de fiscale data view van een klant

Met behulp van de filterfunctie kun je bij het tonen van fiscale data van een klant de lege waardes verbergen, maar ook de nul (0) waardes verbergen.

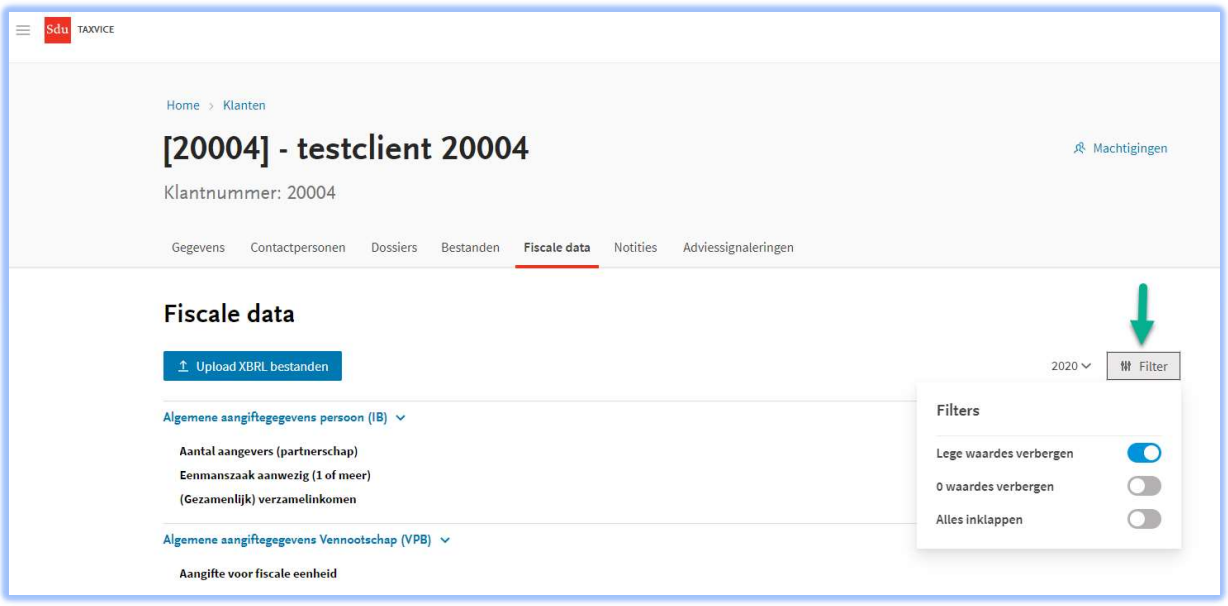

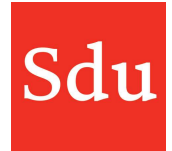

### Gearchiveerde adviessignaleringen zichtbaar op klantkaart

Als een klant voorkomt in een adviessignalering en de adviessignalering is gearchiveerd dan wordt de gearchiveerde adviessignalering nog steeds getoond op de klantkaart.

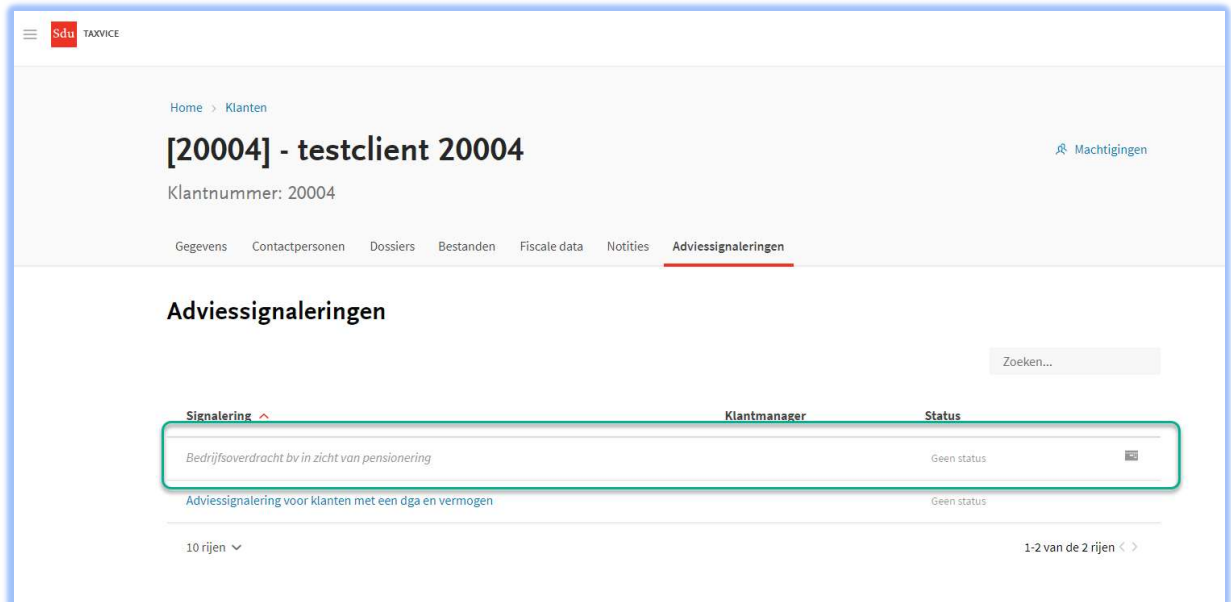

Als een klant in het resultaat van een adviessignalering voorkomt dan kun je bij de triggers van die klant soms 1 indicator hebben met meerdere waardes. Alle waardes worden nu getoond bij de klant.